# **Manual de Instalação**

## **Gerenciador de Ambiente Laboratorial - GAL**

**Versão 1.0** 

# **Manual de Instalação**

## **Gerenciador de Ambiente Laboratorial - GAL**

### **Versão 1.0**

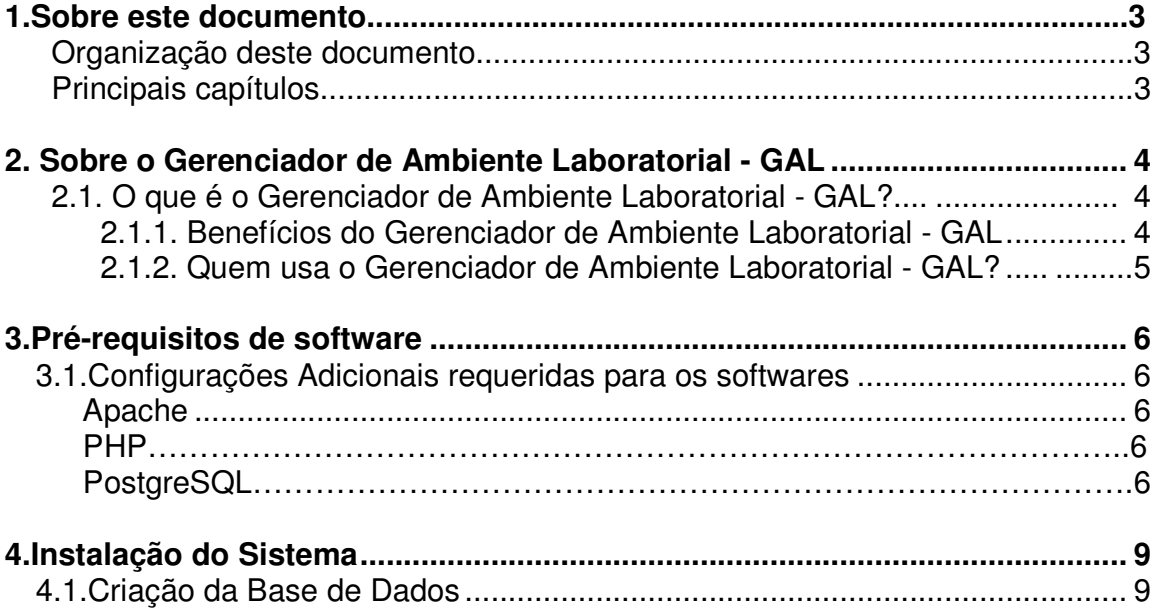

### **1.Sobre este documento**

Este documento foi elaborado com o objetivo de possibilitar a instalação de forma fácil e segura.

### **Organização deste documento**

Este manual contém um índice e está organizado em capítulos para facilitar a consulta. Os capítulos foram divididos em tópicos para melhor detalhar as fases de instalação do Sistema Gerenciador de Ambiente Laboratorial - GAL.

Cada capítulo descreve uma fase específica da instalação Todos os títulos de tópicos e capítulos estarão marcados em negrito. Alguns tópicos possuem também sub-tópicos que terão seus títulos escritos em negrito/itálico para indicar que se trata de um sub-tópico.

Os nomes de softwares e nomes de pastas estarão marcados em itálico para facilitar o entendimento do texto.

### **Principais capítulos**

As informações necessárias para a instalação do Sistema Gerenciador de Ambiente Laboratorial - GAL estão distribuídas ao longo deste documento através dos seguintes capítulos:

- Sobre o Gerenciador de Ambiente Laboratorial GAL;
- **Pré-Requisitos de Software;**
- **Instalação do Sistema**

### 2. Sobre o Gerenciador de Ambiente Laboratorial - GAL

O sistema Gerenciador de Ambiente Laboratorial - GAL, desenvolvido pela parceria entre as instituições Departamento de Informática do Sistema Único de Saúde - DATASUS, na Coordenação de Atenção Básica - COSAB e pela Secretaria de Vigilância em Saúde - SVS, na Coordenação Geral de Laboratórios de Saúde Pública - CGLAB tem como objetivos principais:

- Informatizar o Sistema Nacional de Laboratórios de Saúde Pública das Redes Nacionais de Laboratórios de Vigilância Epidemiológica e Vigilância em Saúde Ambiental, proporcionando o gerenciamento, acompanhamento dos exames de média e alta complexidade realizados nas redes estaduais de laboratórios de saúde pública proporcionando rastreabilidade e segurança na emissão dos resultados;
- Interligar-se ao Sistema de Informação de Agravos de Notificação SINAN no envio dos resultados laboratoriais das doenças de notificação compulsória - DNC;
- Auxiliar nas tomadas de decisões epidemiológicas junto as Secretaria Estaduais de Saúde e Programas e no gerenciamento da rede de laboratórios de saúde pública.

### **2.1. O que é o Gerenciador de Ambiente Laboratorial - GAL?**

O sistema Gerenciador de Ambiente Laboratorial – GAL é um sistema que tem como principal objetivo gerenciar as atividades desenvolvidas pela rede estadual de laboratórios de saúde pública e conveniado no diagnóstico de doenças de interesse de saúde pública.

### **2.1.1. Benefícios do Gerenciador de Ambiente Laboratorial - GAL.**

- Custos reduzidos (software livre);
- Informatização da Rede Nacional de Laboratórios de Saúde Pública, nas Redes Nacionais de Laboratórios de Vigilância Epidemiológica e Vigilância em Saúde Ambiental;
- Padronização das requisições de exames na rede nacional de laboratórios de saúde pública e conveniados;
- Envio dos resultados laboratoriais das doenças de notificação compulsória DNC ao Sistema de Informação de Agravos de Notificação (SINAN) dos casos suspeitos e/ ou confirmados;
- Coordenação do fluxo de exames recebimento e processamento das amostras de origem humana, animal, ambiental e controle de qualidade analítico na rede estadual de laboratórios de saúde pública e conveniados;
- Elaboração de relatórios epidemiológicos e gerenciais nas esferas nacional, estadual e municipal.

#### **2.1.2. Quem usa o Gerenciador de Ambiente Laboratorial - GAL?**

O sistema GAL atuará na rede estadual de laboratórios de saúde pública e conveniados desde:

- Laboratórios Locais LL (que não realizam exames de importância de saúde pública);
- Laboratórios da Rede LR (realizam exames de interesse de saúde pública em diferentes níveis de complexidades);
- Laboratórios Centrais de Saúde Pública LACEN (coordenar da rede estadual dos laboratórios de saúde pública e conveniados);
- Laboratórios Externos LE (laboratórios que realizam exames de diferentes níveis de complexidade fora da rede estadual do estado solicitante);

O GAL disponibilizará formato padrão de entrada de dados para interface com outros sistemas.

### **3.Pré-requisitos de software**

Apache 2.2.4 ou superior PHP 5.2.x PostgreSql 8.2.x ou superior

### **3.1.Configurações Adicionais requeridas para os softwares**

**Permissões de diretório** 

- 1. Habilitar permissão de escrita para o usuário que executa o serviço do Apache nos diretórios:
- **PATH\_GAL/files;**
- **PATH\_GAL/log;**

#### **Apache**

Existem quatro possibilidades de instalação:

- Raiz do servidor web:
- Diretório dentro da raiz do servidor web;
- Diretório fora da raiz do servidor web, com Alias;
- Virtual Host:

#### **Configuração comum.:**

Habilitar a opção de "mod\_rewrite"

- Localize e abra o arquivo "httpd.conf"
- Localize a linha: #LoadModule rewrite\_module modules/mod\_rewrite.so
- Substitua por: LoadModule rewrite\_module modules/mod\_rewrite.so

**Particularidades das configurações.:** 

**Para a instalação com diretório fora da raiz do servidor web, com Alias** 

Deve-se retirar o comentário, abaixo, do .htaccess. Substitua a linha.: #RewriteBase /gal Por.: RewriteBase /gal

**Para cada instalação, deve ser alterado o Directory com o caminho do GAL.** 

#### **Segue exemplo abaixo, para a instalação no diretório raiz do servidor web.:**

- Localize o seguinte trecho:<br>
<br/>
<br/>
<br/>
<br/>
<br/>
<br/>
<br/>ptions FollowSymLinks Allowoverride None<br>order\_deny,allow order deny,al<br>Deny from all<br>Satisfy all </Directory>
- Localize a linha: AllowOverride None
- Substitua por: AllowOverride All
	- Localize o trecho:<br>
	# It can be "All", "None", or any combination of the keywords:<br>
	# options FileInfo AuthConfig Limit
- Allowoverride None
- Localize a linha: AllowOverride None
- Substitua por: AllowOverride All

#### **PHP**

- 2. A instalação do Gal requer a adição das seguintes extensões do PHP:
	- a. GD2

•

- b. PDO
- c. PDO\_pgsql ou PDO\_oci
- d. SOAP
- e. Standard PHP Lybrary (SPL) **Opcional**
- f. ZIP
- g. ICONV

#### **PostgreSQL**

- 3. No caso da aplicação e o banco de dados estarem em servidores diferentes, o PostgreSQL deverá estar configurado para aceitar conexões provenientes do servidor da aplicação. Essa configuração poderá ser feita no arquivo "pg\_hba.conf".
- 4. Caso o formato da data do banco de dados seja alterado do padrão, deverá ser alterado a variável **timestamp.format.db** no arquivo de configuração do javascript **PATH\_GAL/etc/gal.ini**

#### **Alterar configuração do PATH\_GAL/etc/gal.ini para valores do estado correspondente.:**

**Exemplo abaixo para o estado RN.:**

[database] db.adapter = PDO\_PGSQL db.config.host = localhost db.config.username = gal db.config.password = senha db.config.dbname = gal

[estado] nomeGoverno = Governo do Rio Grande do Norte nomeSecretaria = Secretaria Estadual de Saúde logoSecretaria = logo-ses.jpg  $logoGoverno = logo-gov.jpg$  $co_U f = 24$  $no_Uf = Rio Grande do Norte$ 

[sinan]  $prefix = RN$ 

### **4.Instalação do Sistema**

A última versão do sistema está disponível no CD de instalação.

### **4.1. Criação da Base de Dados**

- 1. Conecte-se ao SGBD como usuário administrador, que tenha permissões para criar usuários e criar databases. Sugerimos que seja utilizada a ferramenta gratuita PGAdmin III (http://www.pgadmin.org) .
- 2. Precisamos criar um usuário para manipular os dados do sistema GAL.
- 3. Agora devemos criar uma nova base de dados que receberá as tabelas do sistema GAL. Sugerimos que a base de dados tenha o nome **"gal".** Execute o código a seguir para criar a base de dados:

CREATE DATABASE gal ENCODING = 'UTF8';

- 4. Devemos agora dar permissões ao usuário criado para que possa criar e acessar suas tabelas.
- 5. Para criar as tabelas do sistema, devemos carregar os scripts sql na base de dados *gal*.

Postgres:

- 5.1. postgresql-x.x.x.sql;
- 5.2. postgresql-x.x.x-post-install.sql;
- 5.3. dados.sql;
- 5.4. CNES\_UF.sql;

Oracle:

- 5.5. oracle.sql;
- 5.6. oracle-dados.sql;
- 5.7. CNES\_UF.sql;